| Overview (/xml_editor.html)                      |
|--------------------------------------------------|
| What's New (/xml_editor/whats_new.html)          |
| Get a Trial (/xml_editor/register.html?p=editor) |
| Features                                         |
| Downloads                                        |
| Pricing (/xml_editor/buy_oxygen_xml_editor.html) |
| Documentation                                    |
| Videos (/xml_editor/videos.html)                 |

# Oxygen XML Feature Matrix

Works with any XSLT processor

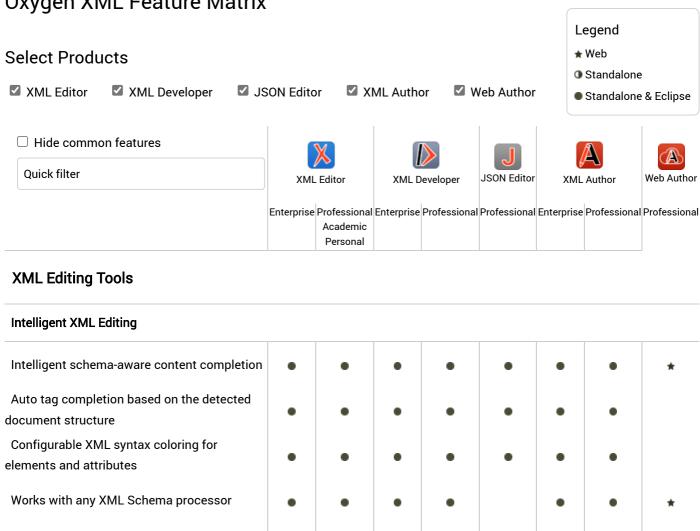

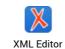

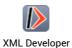

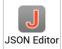

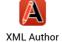

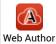

Enterprise Professional Enterprise Professional Professional Enterprise Professional Professional Academic

|                                                                              |   | Academic<br>Personal |  |   |   |   |
|------------------------------------------------------------------------------|---|----------------------|--|---|---|---|
| Visual XML Authoring                                                         |   |                      |  |   |   |   |
| CSS-driven visual XML editing                                                | • | •                    |  | • | • | * |
| Select and combine CSS styles to customize the look of the editor            | • | •                    |  | • | • | * |
| Ready-to-use support for DITA, DocBook,<br>XHTML, and TEI frameworks         | • | •                    |  | • | • | * |
| Support for inserting, embedding, and playing multimedia objects             | • | •                    |  | • | • |   |
| Predefined framework-specific actions, schemas, stylesheets, and catalogs    | • | •                    |  | • | • | * |
| Supports user defined actions and framework bundles                          | • | •                    |  | • | • | * |
| Support for various types of framework-<br>specific tables                   | • | •                    |  | • | • | * |
| Define profiling attributes to mark content for multiple output renditions   | • | •                    |  | • | • | * |
| Use profiling condition sets to filter content for various outputs           | • | •                    |  | • | • | * |
| Apply colors and styles to mark profiled content                             | • | •                    |  | • | • |   |
| Built-in and customized form controls simplify authoring                     | • | •                    |  | • | • | * |
| Built-in Image Map Editor to create hyperlinks in specific areas of an image | • | •                    |  | • | • | * |
| DITA Support                                                                 |   |                      |  |   |   |   |
| Complete DITA 1.3 and 1.2 support                                            | • | •                    |  | • | • | * |
| DITA single-source publishing to produce a variety of output types           | • | •                    |  | • | • |   |
| Predefined DITA-specific toolbar and centextual menu actions                 | • | •                    |  | • | • | * |
| Special DITA Maps Manager to help you manage DITA maps                       | • | •                    |  | • | • | * |
| Wizard to create multiple topics at once                                     | • | •                    |  | • | • |   |
| Operations to automatically convert between DITA typic types                 | • | •                    |  | • | • |   |

**XML Grid Editor** 

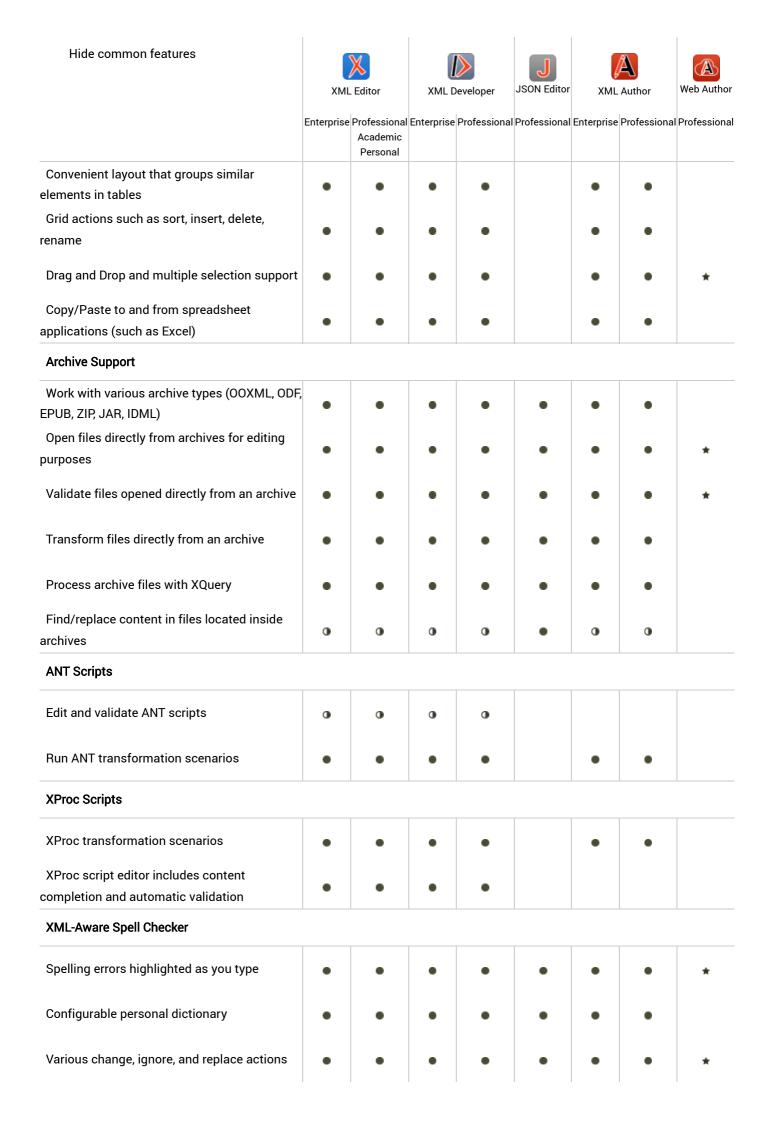

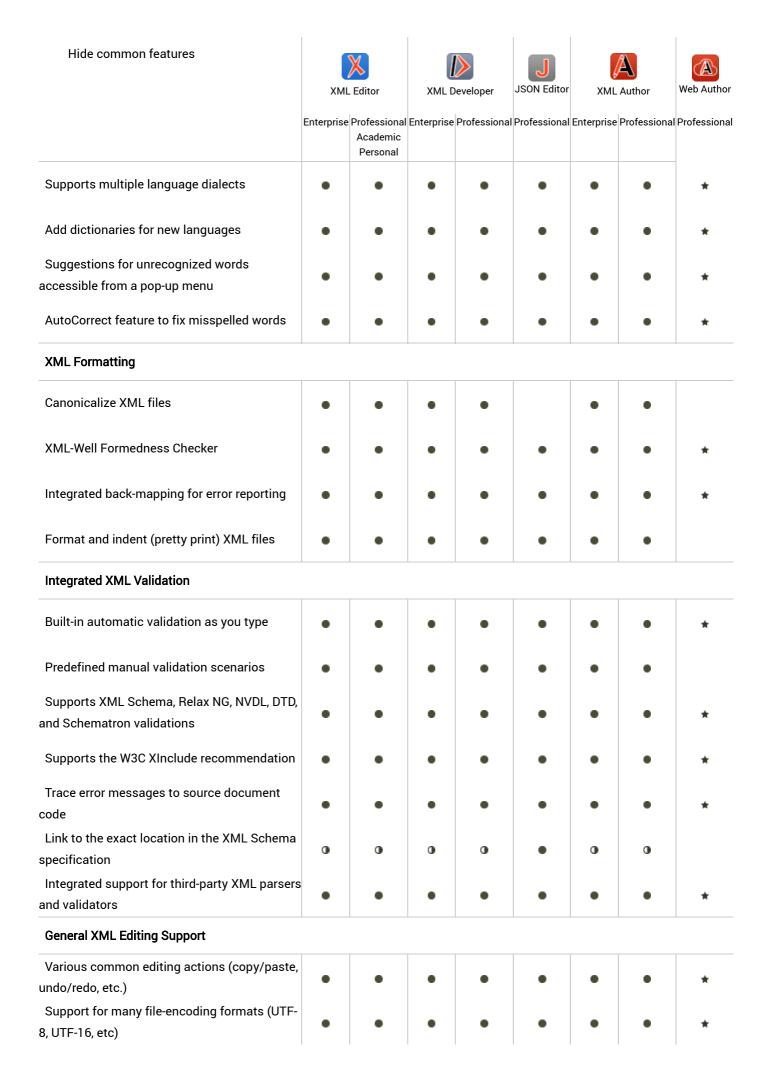

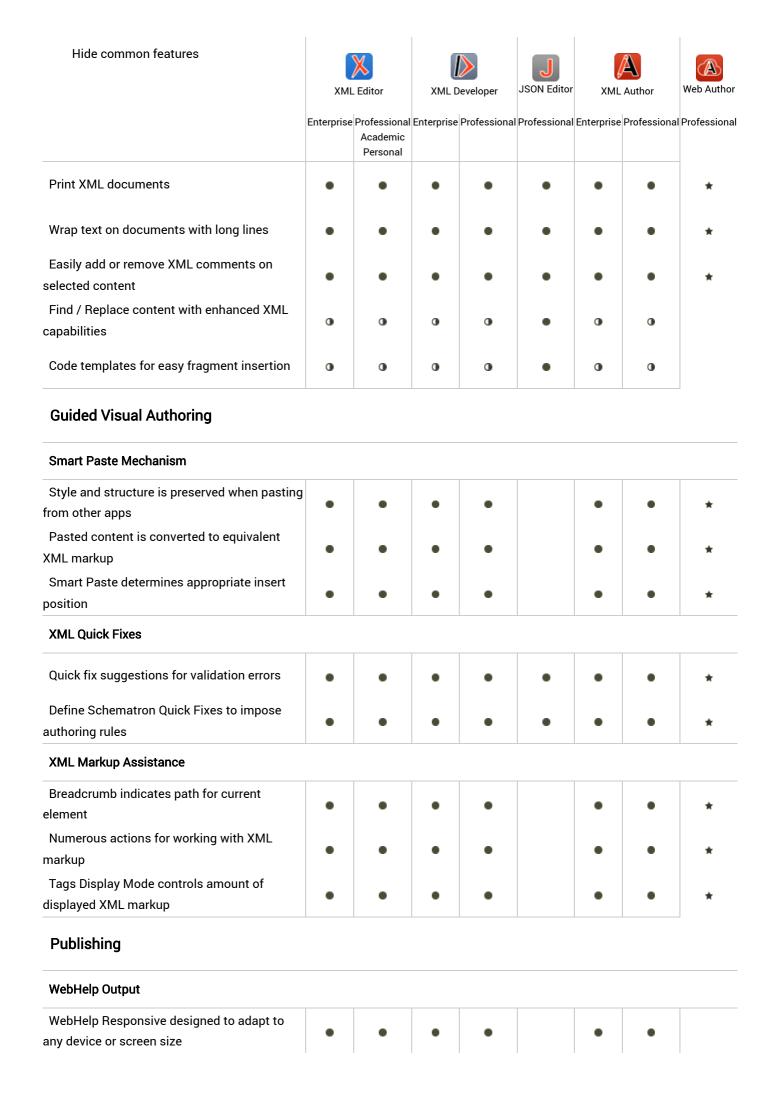

| XML fragments                                                              | • | 0 | 0 | • | • | 0 | 0 | * |
|----------------------------------------------------------------------------|---|---|---|---|---|---|---|---|
| 3-way file comparison to solve conflicts between multiple modifications    | 0 | 0 | 0 | • | • | • | • | * |
| Compare differences between two directories                                | 0 | 0 | 0 | • | • | 0 | • |   |
| 3-way directory comparison to merge changes between multiple modifications | 0 | 0 | 0 | 0 | • | 0 | 0 |   |
| Character, Word, and Line level textual comparison modes                   | • | 0 | 0 | 0 | • | • | 0 |   |
| Syntax Aware, XML Accurate, and XML Fast algorithm modes                   | 0 | 0 | 0 | • | • | 0 | 0 |   |
| Various inline editing actions                                             | 0 | 0 | 0 | • | • | 0 | 0 |   |
| Merge options to help migrate changes from one file to the other           | 0 | • | 0 | 0 | • | • | 0 |   |
| XML Refactoring Tools                                                      |   |   |   |   |   |   |   |   |
| Various predefined operations for common XML refactoring tasks             | • | • | • | • |   | • | • |   |

| Hide common features                                                      |   | X                              |   |                         | JSON Editor | Q. | A                     | (A)<br>Web Author |
|---------------------------------------------------------------------------|---|--------------------------------|---|-------------------------|-------------|----|-----------------------|-------------------|
|                                                                           |   | Professional Academic Personal |   | eveloper<br>Professiona |             |    | Author<br>Professiona | Professional      |
| Create custom XML refactoring operations according to your specific needs | • | Personal                       | • | •                       |             |    |                       |                   |
| Markdown Editor                                                           |   |                                |   |                         |             |    |                       |                   |
| Edit Markdown with a combination of common and unique syntax rules        | • | •                              | • | •                       | •           | •  | •                     | *                 |
| Convert (export) Markdown documents to DITA or XHTML                      | • | •                              | • | •                       |             | •  | •                     |                   |
| Preview pane for visualizing DITA and HTML output                         | • | •                              | • | •                       |             | •  | •                     |                   |
| Work with Markdown documents directly in the DITA Maps Manager            | • | •                              |   |                         |             | •  | •                     |                   |
| HTML to XML Migration                                                     |   |                                |   |                         |             |    |                       |                   |
| Mechanism to import HTML to XML                                           | • | •                              | • | •                       | •           | •  | •                     |                   |
| XML Generator                                                             | ' | <u>'</u>                       |   |                         |             |    |                       |                   |
| Generate sample XML files from XML Schema                                 | • | •                              | • | •                       |             |    |                       |                   |
| Convert DTD to equivalent XML Schema or vice versa                        | • | •                              | • | •                       |             |    |                       |                   |
| Convert database structure to XML Schema                                  | • | •                              | • | •                       |             |    |                       |                   |
| Flatten Schema                                                            |   |                                |   |                         |             |    |                       |                   |
| Flatten the entire hierarchy of XML schemas                               | 0 | 0                              | • | 0                       |             |    |                       |                   |
| Documentation Generator                                                   |   |                                |   |                         |             |    |                       |                   |
| Generate XML Schema documentation                                         | • | •                              | • | •                       |             |    |                       |                   |
| Generate XSLT documentation                                               | • | •                              | • | •                       |             |    |                       |                   |
| Generate XQuery documentation                                             | • | •                              | • | •                       |             |    |                       |                   |
| Generate WSDL documentation                                               | • | •                              | • | •                       |             |    |                       |                   |
| XML Schema Regular Expression Builder                                     |   |                                |   |                         |             |    |                       |                   |
| Test regular expressions on fragments of text                             | • | •                              | • | •                       |             |    |                       |                   |

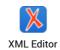

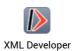

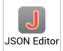

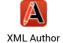

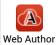

Enterprise Professional Enterprise Professional Professional Enterprise Professional Professional

|                                                       |   | Academic<br>Personal |   |   |   |   |   |   |
|-------------------------------------------------------|---|----------------------|---|---|---|---|---|---|
| Integrated Viewers                                    |   |                      |   |   |   |   |   |   |
| Large File Viewer                                     | • | 0                    | • | 0 | • | • | 0 |   |
| Hex Viewer                                            | 0 | 0                    | • | • | • | • | 0 |   |
| SVG Viewer                                            | • | 0                    | • | 0 |   | • | 0 |   |
| Synchronized XML Tree Editor                          |   | 1                    |   |   | 1 |   | 1 |   |
| Tree control for expanding hierarchical XML documents | 0 | 0                    | 0 | 0 |   |   |   |   |
| SVN Client Versioning system                          |   |                      |   |   |   |   |   |   |
| Subversion (SVN) Client                               | • | 0                    | 0 | 0 | • | • | 0 |   |
| General Editing Support                               |   |                      |   |   |   |   |   |   |
| Security                                              |   |                      |   |   |   |   |   |   |
| Digitally sign XML documents                          | • | •                    | • | • |   | • | • |   |
| Verify signature                                      | • | •                    | • | • |   | • | • |   |
| Enterprise License Manager                            |   |                      |   |   |   |   |   |   |
| Floating License usage reporting                      | • | •                    | • | • |   | • | • | * |
| System File Explorer                                  |   |                      |   |   |   |   |   |   |
| Open/Create/Rename/Delete/Copy/Move file operations   | • | •                    | • | • | • | • | • |   |
| Supports drag-and-drop operations                     | • | •                    | • | • | • | • | • |   |
| Project View                                          |   |                      |   |   |   |   |   |   |
| Manage XML project folders                            | • | •                    | • | • | • | • | • |   |
| Virtual folders (logical grouping)                    | • | •                    | • | • | • | • | • |   |
| Link to physical file system folders                  | • | •                    | • | • | • | • | • |   |

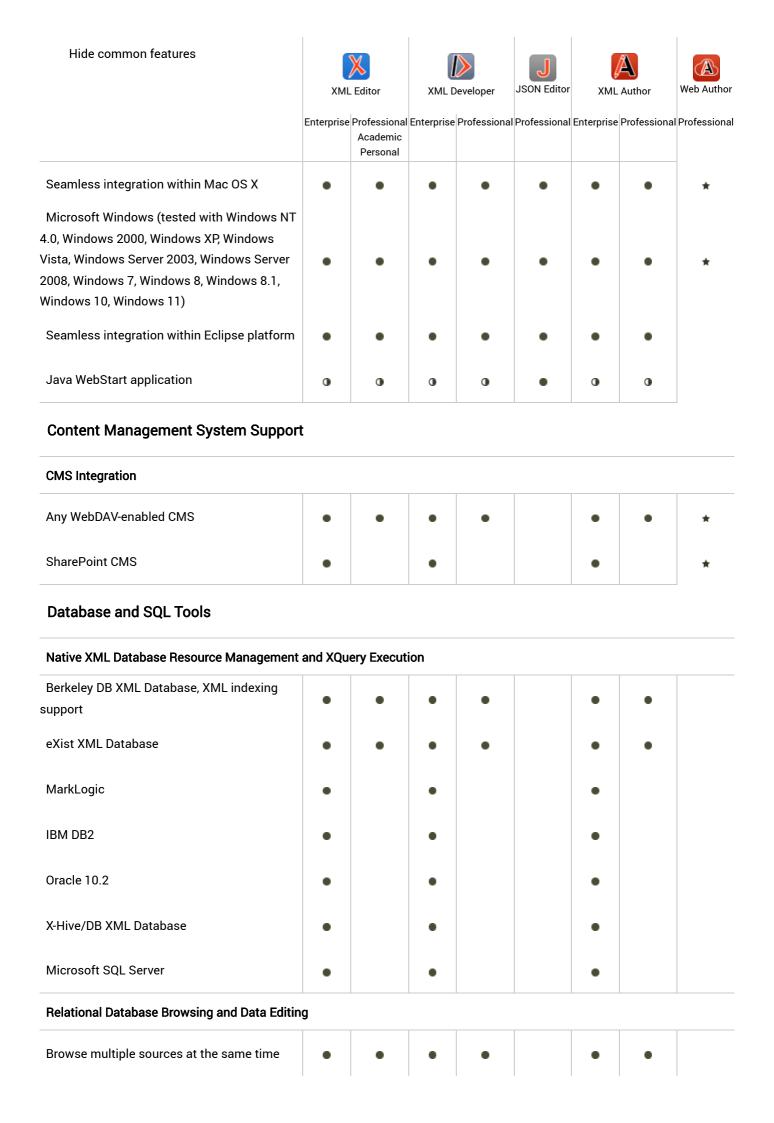

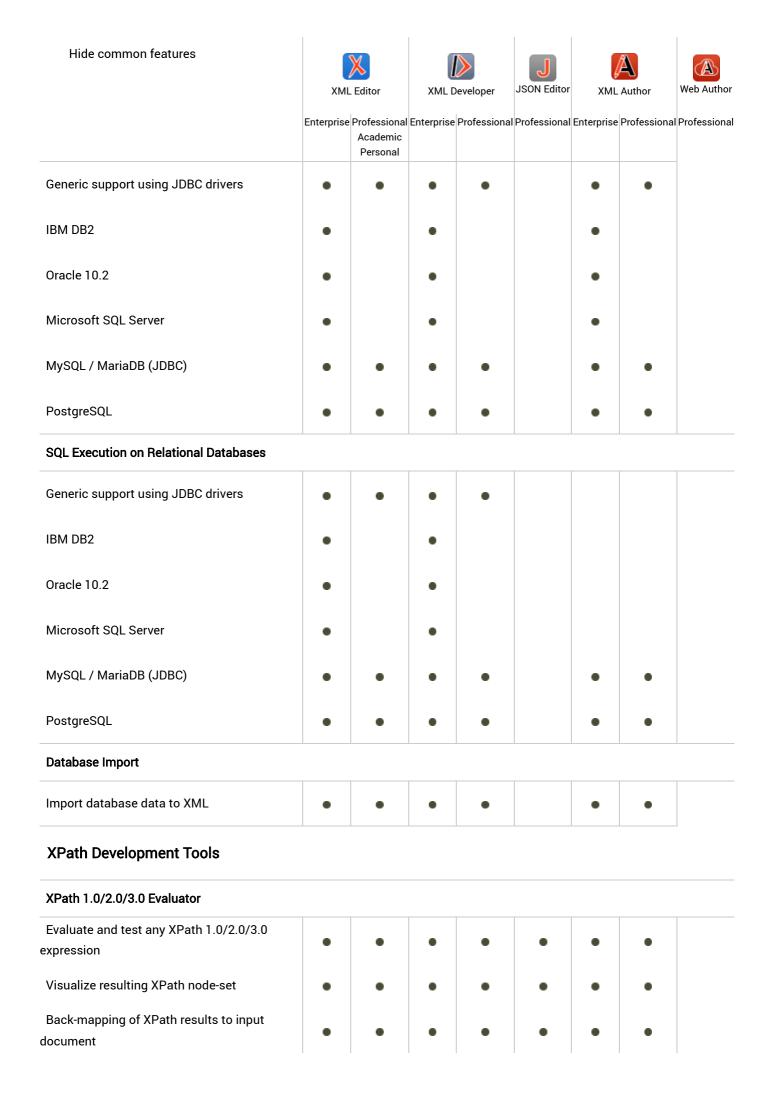

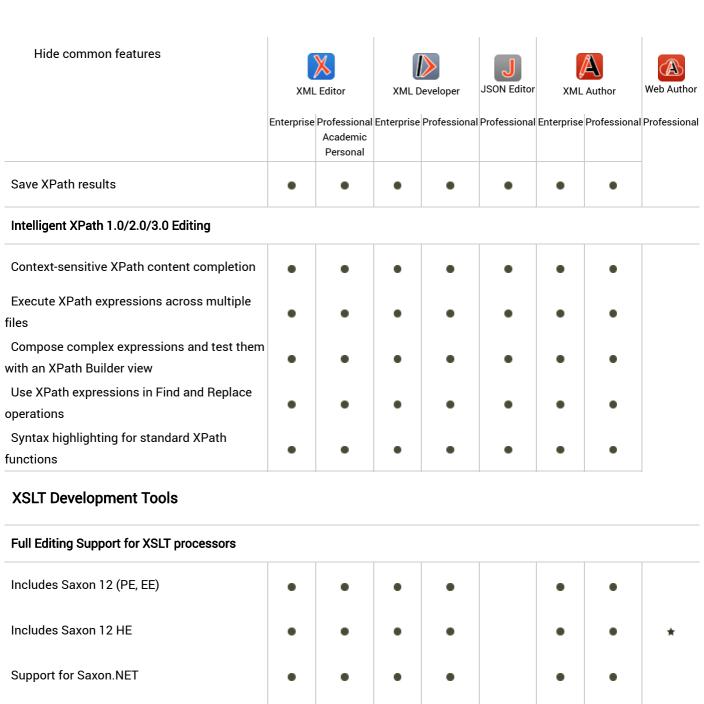

| Includes Saxon 12 (PE, EE)                                            | • | • | • | • | • | • |   |
|-----------------------------------------------------------------------|---|---|---|---|---|---|---|
| Includes Saxon 12 HE                                                  | • | • | • | • | • | • | * |
| Support for Saxon.NET                                                 | • | • | • | • | • | • |   |
| Includes Xalan-J                                                      | • | • | • | • | • | • |   |
| Includes Microsoft .NET, MSXML 4.0,<br>System.XML 1.0, System.XML 2.0 | • | • | • | • | • | • |   |
| Libxslt (Xsltproc)                                                    | • | • | • | • | • | • |   |
| Any JAXP processor                                                    | • | • | • | • | • | • |   |
| URI Resolver                                                          |   |   |   |   |   |   |   |
| Deploy data sources to server                                         | • | • | • | • | • | • |   |
| Resolve URI to work with Saxon                                        | • | • | • | • | • | • |   |

### **XSLT Output Validation**

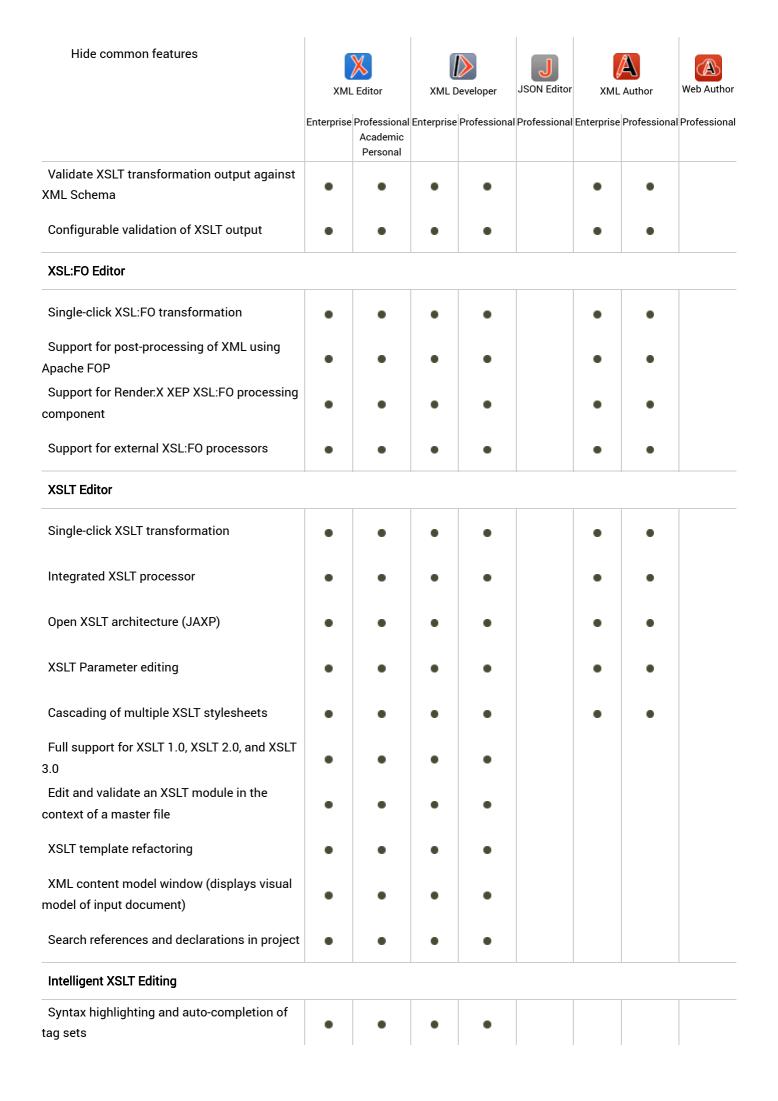

| Hide common features                                                         |            | X                                    |            |              |              | Q.         | $\triangle$  |              |
|------------------------------------------------------------------------------|------------|--------------------------------------|------------|--------------|--------------|------------|--------------|--------------|
|                                                                              | XML        | _ Editor                             | XML D      | eveloper     | JSON Editor  | XML        | Author       | Web Author   |
|                                                                              | Enterprise | Professional<br>Academic<br>Personal | Enterprise | Professional | Professional | Enterprise | Professional | Professional |
| Context sensitive auto-completion of XPath expressions and functions         | •          | •                                    | •          | •            |              |            |              |              |
| Code templates to easily insert XSLT fragments                               | •          | •                                    | •          | •            |              |            |              |              |
| XSLT Debugger                                                                |            |                                      |            |              |              |            |              |              |
| XSLT debugging                                                               | •          | •                                    | •          | •            |              |            |              |              |
| Saxon 12                                                                     | •          | •                                    | •          | •            |              |            |              |              |
| Saxon 12 for XSLT 2.0 debugging                                              | •          | •                                    | •          | •            |              |            |              |              |
| Xalan-J                                                                      | •          | •                                    | •          | •            |              |            |              |              |
| Set/toggle breakpoints in both XML and XSLT files                            | •          | •                                    | •          | •            |              |            |              |              |
| Single stepping (Step Into, Step Out, Step<br>Over)                          | •          | •                                    | •          | •            |              |            |              |              |
| Various XSLT debugging information views                                     | •          | •                                    | •          | •            |              |            |              |              |
| Back-mapping of XSLT output to XML and XSLT input source                     | •          | •                                    | •          | •            |              |            |              |              |
| XSLT Profiler                                                                | ı          | ı                                    | ı          | I            | I            |            |              |              |
| Generate performance profile of XSLT transformation                          | •          | •                                    | •          | •            |              |            |              |              |
| Save performance analysis as HTML or XML                                     | •          | •                                    | •          | •            |              |            |              |              |
| Click on a line in the Profiler report to highlight source in input document | •          | •                                    | •          | •            |              |            |              |              |
| XSLT Output view                                                             |            |                                      |            |              |              |            |              |              |
| Incrementally view XSLT output tree as it is                                 |            |                                      |            |              |              |            |              |              |
| being constructed                                                            | •          | •                                    | •          | •            |              |            |              |              |
| Refresh XSLT output                                                          | •          | •                                    | •          | •            |              |            |              |              |
| Render HTML output                                                           | •          | •                                    | •          | •            |              |            |              |              |
| Save XSLT output to file                                                     | •          | •                                    | •          | •            |              |            |              |              |

| Hide common features                                                 | VM         | X<br>L Editor        | VMI F      | Developer   | JSON Editor  | VMI        | Author      | Web Author      |
|----------------------------------------------------------------------|------------|----------------------|------------|-------------|--------------|------------|-------------|-----------------|
|                                                                      |            |                      |            |             |              |            |             | al Professional |
|                                                                      | Enterprise | Academic<br>Personal | Enterprise | Professiona | Professional | Enterprise | Professiona | ai Professionai |
| Render SVG output                                                    | 0          | 0                    | 0          | 0           |              |            |             |                 |
| Schema Development Tools                                             | '          |                      |            |             |              |            |             |                 |
| Full OASIS Catalog Support Allows Off-Line De                        | evelopme   | ent                  |            |             |              |            |             |                 |
| Content completion integration (list available                       |            |                      |            |             |              |            |             |                 |
| Public IDs)                                                          | _          |                      |            | _           |              | •          |             |                 |
| Understands XML-Mode and Text-Mode catalogs                          | •          | •                    | •          | •           |              | •          | •           | *               |
| Built-in industry standard catalogs (DocBook, DITA, TEI, XHTML)      | •          | •                    | •          | •           |              | •          | •           | *               |
| XML Schema Editor                                                    |            |                      |            |             |              |            |             |                 |
| Text editor with syntax highlighting and intelligent auto-completion | •          | •                    | •          | •           |              |            |             |                 |
| Visual XML Schema editor with inline editing                         | •          | •                    | •          | •           |              |            |             |                 |
| Edit an XML Schema module file in the                                |            |                      |            |             |              |            |             |                 |
| context of a master schema                                           | •          | •                    | •          | •           |              |            |             |                 |
| Cide by side symphysmiand adition of VMI                             |            |                      |            |             |              |            |             |                 |

| XML Schema Editor                                                         |   |   |   |   |  |                                       |
|---------------------------------------------------------------------------|---|---|---|---|--|---------------------------------------|
| Text editor with syntax highlighting and intelligent auto-completion      | • | • | • | • |  |                                       |
| Visual XML Schema editor with inline editing                              | • | • | • | • |  |                                       |
| Edit an XML Schema module file in the context of a master schema          | • | • | • | • |  |                                       |
| Side by side, synchronized editing of XML<br>Schema diagram and text view | • | • | • | • |  |                                       |
| Save XML Schema diagram snapshot                                          | • | • | • | • |  |                                       |
| Support for imported/included XML Schema                                  | • | • | • | • |  |                                       |
| Show/Hide XML Schema annotations and XML comments                         | • | • | • | • |  |                                       |
| Edit embedded Schemas inside WSDL files                                   | • | • | • | • |  |                                       |
|                                                                           |   |   |   |   |  | · · · · · · · · · · · · · · · · · · · |

| Relax NG Schema Editor                                               |   |   |   |   |  |  |
|----------------------------------------------------------------------|---|---|---|---|--|--|
| Text editor with syntax highlighting and intelligent auto-completion | • | • | • | • |  |  |
| Visual Relax NG schema editor with inline editing                    | • | • | • | • |  |  |
| Side by side, synchronized editing of schema diagram and text view   | • | • | • | • |  |  |
| Save Relax NG Schema diagram snapshot                                | • | • | • | • |  |  |

| Hide common features                                                  | XML        | X<br>_ Editor                        | XML D      | eveloper     | JSON Editor  | XML        | Author       | Web Author   |
|-----------------------------------------------------------------------|------------|--------------------------------------|------------|--------------|--------------|------------|--------------|--------------|
|                                                                       | Enterprise | Professional<br>Academic<br>Personal | Enterprise | Professional | Professional | Enterprise | Professional | Professional |
| Show/Hide Relax NG Schema annotations                                 |            |                                      |            |              |              |            |              |              |
| and XML comments                                                      |            |                                      |            |              |              |            |              |              |
| Schematron Schema Editor                                              |            |                                      |            |              |              |            |              |              |
| Text editor with syntax highlighting and                              |            |                                      |            | _            |              |            |              |              |
| intelligent auto-completion                                           | •          | •                                    | •          | •            |              |            |              |              |
| Fully integrated support for editing                                  |            |                                      |            |              |              |            |              |              |
| Schematron 1.5 and ISO Schematron                                     | _          | _                                    | •          |              |              |            |              |              |
| DTD Editor                                                            |            |                                      |            |              |              |            |              |              |
| Text editor with syntax hightlighting and intelligent auto-completion | •          | •                                    | •          | •            |              |            |              |              |
| Fully integrated support for DTD-based XML editing and validation     | •          | •                                    | •          | •            |              |            |              |              |
| NVDL Editor                                                           |            |                                      |            |              |              |            |              |              |
| Text editor with syntax hightlighting and intelligent auto-completion | •          | •                                    | •          | •            |              |            |              |              |
| Fully integrated support for NVDL-based XML editing and validation    | •          | •                                    | •          | •            |              |            |              |              |
| Visual NVDL schema editor with inline editing                         | •          | •                                    | •          | •            |              |            |              |              |
| Side by side, synchronized editing of schema diagram and text view    | •          | •                                    | •          | •            |              |            |              |              |
| Save NVDL schema diagram snapshot                                     | •          | •                                    | •          | •            |              |            |              |              |
| Show/Hide NVDL schema annotations and XML comments                    | •          | •                                    | •          | •            |              |            |              |              |
| Refactoring support for NVDL modes                                    | •          | •                                    | •          | •            |              |            |              |              |
| Search for references, definitions, or                                |            |                                      |            |              |              |            |              |              |
| occurrences of NVDL modes                                             |            | •                                    | •          | •            |              |            |              |              |
| Java and JavaScript Development Too                                   | ols        |                                      |            |              |              |            |              |              |
| JSP Editor                                                            |            |                                      |            |              |              |            |              |              |
| JSP code editing and syntax highlighting                              | •          | •                                    | •          | •            | •            |            |              |              |
| Java Editor                                                           | 1          | 1                                    | 1          |              | 1            | 1          |              | 1            |
| Java code editing and syntax highlighting                             | •          | •                                    | •          | •            | •            |            |              |              |

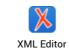

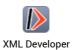

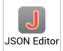

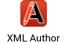

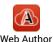

Enterprise Professional Enterprise Professional Professional Enterprise Professional Professional

Academic Personal

## **JSON Development Tools**

| JSON Text and Visual Editor                                   |   |   |   |   |   |  |  |
|---------------------------------------------------------------|---|---|---|---|---|--|--|
| Robust text editor with familiar layout and actions           | • | • | • | • | • |  |  |
| CSS-driven visual JSON editing                                | • | • |   |   | • |  |  |
| Code templates for easy fragment insertion                    | • | • | • | • | • |  |  |
| Folding capability to simplify document                       | • | • | • | • | • |  |  |
| Outline view continuously synchronized with the main editor   | • | • | • | • | • |  |  |
| Intelligent schema-aware content completion                   | • | • | • | • | • |  |  |
| Format and indent (pretty print)                              | • | • | • | • | • |  |  |
| Built-in automatic validation as you type                     | • | • | • | • | • |  |  |
| Validation against any custom Schematron or<br>JSON schemas   | • | • | • | • | • |  |  |
| JSON Schema Editor                                            |   |   |   |   |   |  |  |
| Intuitive visual Schema Design mode with nline editing        | • | • | • | • | • |  |  |
| Palette view to drag and drop components in schema diagram    | • | • | • | • | • |  |  |
| Built-in validation engine combined with visual error markers | • | • | • | • | • |  |  |
| Useful operations for common search and efactor tasks         | • | • | • | • | • |  |  |
| JSON Tools                                                    | I | I |   |   | I |  |  |
| Generate sample JSON files from JSON<br>Schema                | • | • | • | • | • |  |  |
| Generate JSON Schema from JSON instance                       | • | • | • | • | • |  |  |
| Generate JSON Schema documentation (via add-on)               | • | • | • | • | • |  |  |

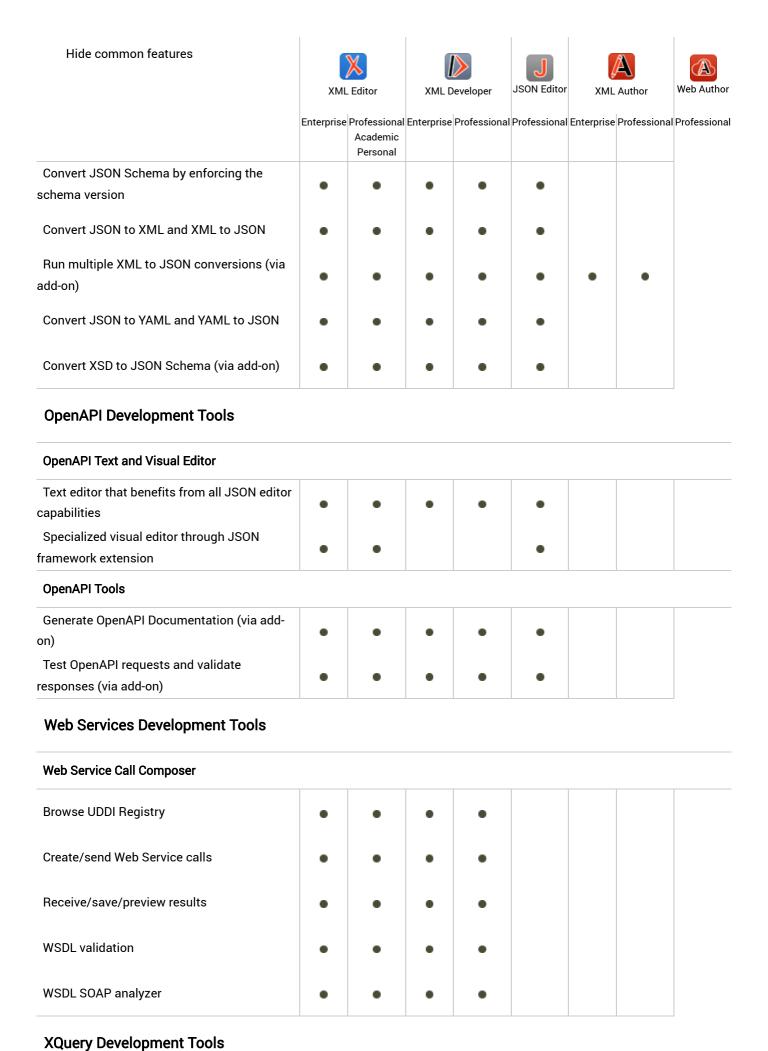

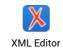

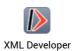

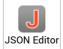

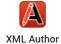

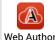

Enterprise Professional Enterprise Professional Professional Enterprise Professional Professional Academic

|                                                           |   | Academic<br>Personal |          |          |          |   |          |          |
|-----------------------------------------------------------|---|----------------------|----------|----------|----------|---|----------|----------|
| XQuery Editor                                             |   |                      |          |          |          |   |          |          |
| Support for W3C XQuery 1.0                                |   |                      |          |          |          |   |          |          |
| ecommendation                                             |   |                      |          |          |          |   |          |          |
| Support for W3C XQuery Update Facility 1.0                | • | •                    | •        | •        |          |   |          |          |
| Syntax highlighting for XQuery language                   | • |                      | •        | •        |          |   |          |          |
| onstructs                                                 |   |                      |          |          |          |   |          |          |
| Intelligent XQuery content completion                     | • | •                    | •        | •        |          |   |          |          |
| XQuery Profiler                                           |   |                      |          |          |          |   |          |          |
| Generate performance profile of XQuery code               | • | •                    | •        | •        |          |   |          |          |
| Save performance analysis as HTML or XML                  | • | •                    | •        | •        |          |   |          |          |
| Click on a line in the Profiler report to                 |   |                      | •        |          |          |   |          |          |
| ighlight source in input document                         |   |                      |          |          |          |   |          |          |
| XQuery Output View                                        |   |                      | ı        | I        |          |   |          | ı        |
| Refresh XQuery output                                     | • | •                    | •        | •        |          |   |          |          |
| Save XQuery results to file                               | • | •                    | •        | •        |          |   |          |          |
| Validate XQuery Output                                    |   |                      |          |          |          |   |          |          |
| Validate XQuery output against XML Schema                 | • | •                    | •        | •        |          |   |          |          |
| Configurable validation of XQuery output                  | • | •                    | •        | •        |          |   |          |          |
| XQuery URI Resolver                                       |   |                      |          | !        |          | ! |          |          |
| Allow deployment of XQuery applications to                |   |                      |          |          |          |   |          |          |
| erver applications                                        |   |                      |          |          |          |   |          |          |
| Set custom URI resolver and custom ollection URI resolver | • | •                    | •        | •        |          |   |          |          |
| XQuery Debugger                                           |   |                      | <u> </u> | <u> </u> | <u> </u> |   | <u> </u> | <u> </u> |
| Support for W3C XQuery 1.0                                |   |                      |          |          |          |   |          |          |
| ecommendation                                             | • | •                    | •        | •        |          |   |          |          |
| Set/toggle breakpoints in XQuery files                    | • | •                    | •        | •        |          |   |          |          |

| Hide common features                                              | XML Editor |                                      | XML Developer |                | JSON Editor  | XML Author |             | Web Author     |
|-------------------------------------------------------------------|------------|--------------------------------------|---------------|----------------|--------------|------------|-------------|----------------|
|                                                                   | Enterprise | Professional<br>Academic<br>Personal | Enterprise    | e Professional | Professional | Enterprise | Professiona | l Professional |
| Single stepping (Step Into, Step Out, Step<br>Over)               | •          | •                                    | •             | •              |              |            |             |                |
| Various XQuery debugging information views                        | •          | •                                    | •             | •              |              |            |             |                |
| Debugging of an XQuery executed on a<br>MarkLogic database server | •          |                                      | •             |                |              |            |             |                |
| Support for Third-Party XQuery Processors                         |            |                                      |               |                |              |            |             |                |
| Saxon XQuery Processor                                            | •          | •                                    | •             | •              |              |            |             |                |
| eXist                                                             | •          | •                                    | •             | •              |              |            |             |                |
| Berkeley DB XML                                                   | •          | •                                    | •             | •              |              |            |             |                |
| Mark Logic XQuery processor                                       | •          |                                      | •             |                |              |            |             |                |
| IBM DB2                                                           | •          |                                      | •             |                |              |            |             |                |
| Oracle 10.2                                                       | •          |                                      | •             |                |              |            |             |                |
| X-Hive/DB                                                         | •          |                                      | •             |                |              |            |             |                |
| Microsoft SQL Server                                              | •          |                                      | •             |                |              |            |             |                |

← XML Editor VPAT (section508.html)

Oxygen XML Editor (/index.html) 1

Feature Matrix - XML Editor & XML Developer

(difference\_editor\_developer.html) →

### **PRODUCTS**

XML Editor (/xml\_editor.html)

 $XML\ Developer\ (/xml\_developer.html)$ 

XML Author (/xml\_author.html)

XML Web Author (/xml\_web\_author.html)

Content Fusion (/content\_fusion.html)

Publishing Engine (/publishing\_engine.html)

WebHelp (/xml\_webhelp.html)
PDF Chemistry (/chemistry.html)
Feedback (/oxygen\_feedback.html)

#### **FEATURES**

WYSIWYG Editors (/xml\_editor/WYSIWYG\_Editors.html)

Schema Editor (/xml\_editor/schema\_editor.html)

WSDL Editor (/xml\_editor/wsdl\_editor.html)

XSLT Editor (/xml\_editor/xslt\_editor.html)

XQuery (/xml\_editor/xquery.html)

XSD Documentation (/xml\_editor/xml\_schema\_documentation.html)

 $XML\ Databases\ (/xml\_editor/native\_xml\_databases.html)$ 

SVN Client (/xml\_editor/subversion\_client.html)

EPUB Editor (/xml\_editor/epub.html)

DITA Editor (/xml\_editor/dita\_editor.html)

Oxygen Scripting (/oxygen\_scripting.html)

DocBook Editor (/xml\_editor/docbook\_editor.html)

JSON Editor (/xml\_editor/json\_editor.html)

SHOP

RESOURCES

Buy Now (/buy.html)

Documentation (/documentation.html)

Sales FAQ (/sales\_faq.html)

Videos (/videos.html)
Add-ons (/add-ons.html)

Resellers (/resellers.html)

Spell Checking (/spell\_checking.html)

**SUPPORT** 

COMPANY

Support (/support.html)

About Us (/about\_us.html)

Forum (/forum/)

Events Programme (/events\_programme.html)

Mailing Lists (/mailinglists.html)

Contact Us (/contact.html)

Partners (/partners.html)

Case Studies (/case\_studies.html)
Quotes (/quotes.html)

Press Room (/press\_room.html)

Careers (/careers.html) Legal (/legal.html)

(http://www.facebook.com/pages/oXygen-XML-Editor/107247659293674)

(http://twitter.com/oxygenxml)

(https://www.oxygenxml.com/rss.xml)

(http://blog.oxygenxml.com/)

(https://www.youtube.com/user/oxygenxml)

© 2002-2024 SyncRO Soft SRL. All rights reserved.

Sitemap (/sitemap.html) | Terms of Use (/terms\_of\_use.html) | Privacy Policy (/privacy\_policy.html)

This website was created & generated with <oXygen/>®XML Editor (https://www.oxygenxml.com/)